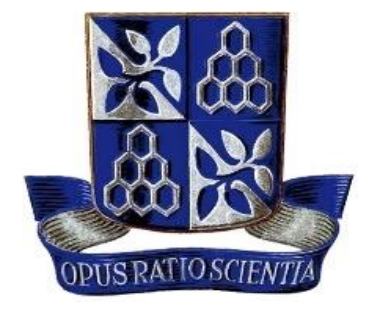

**ESCOLA POLITÉCNICA DA UNIVERSIDADE FEDERAL DA BAHIA**

# **MANUAL DE ATIVIDADES ADMINISTRATIVAS DA ASSESSORIA DA DIRETORIA**

Setembro 2023

# **MANUAL DE ATIVIDADES ADMINISTRATIVAS DA ASSESSORIA DA DIRETORIA**

# Elaborado por:

Adriano de Lemos Alves Peixoto Maria Cecília Koehne Ramalho Saulo Roger Moniz Pacheco Lima Vinicius Almeida Ferraz

# Colaboradores:

Carina Faustina Santos Márcio Arcanjo de Souza Rafael Sales Leão Barbosa Roberto Reis Vergne Abreu Sheila Oliveira da Virgens

SUPERINTENDÊNCIA DE AVALIAÇÃO E DESENVOLVIMENTO INSTITUCIONAL COORDENAÇÃO DE DESENVOLVIMENTO INSTITUCIONAL RUA BARÃO DE JEREMOABO, S/N, PAVILHÃO 4, CAMPUS UNIVERSITÁRIO DE ONDINA CEP 40.170-110 TEL. (71) 3283-6484 / 6485 SITE: [www.supad.ufba.br](http://www.supad.ufba.br/) E-MAIL: [desenvolvimento@ufba.br](mailto:desenvolvimento@ufba.br)

# **APRESENTAÇÃO**

A Escola Politécnica da UFBA, em parceria com a Superintendência de Avaliação e Desenvolvimento Intitucional da UFBA tem realizado um esforço conjunto desde 2013 no sentido realizar o mapeamento e a padronização de rotinas e processos da unidade.

Este manual é um produto do trabalho que vem sendo realizado nos últimos sete anos, e objetiva o registro, padronização e otimização dos procedimentos da Assessoria da Diretoria, setor responsável pela coordenação administrativa da Escola Politécnica.

# **SUMÁRIO**

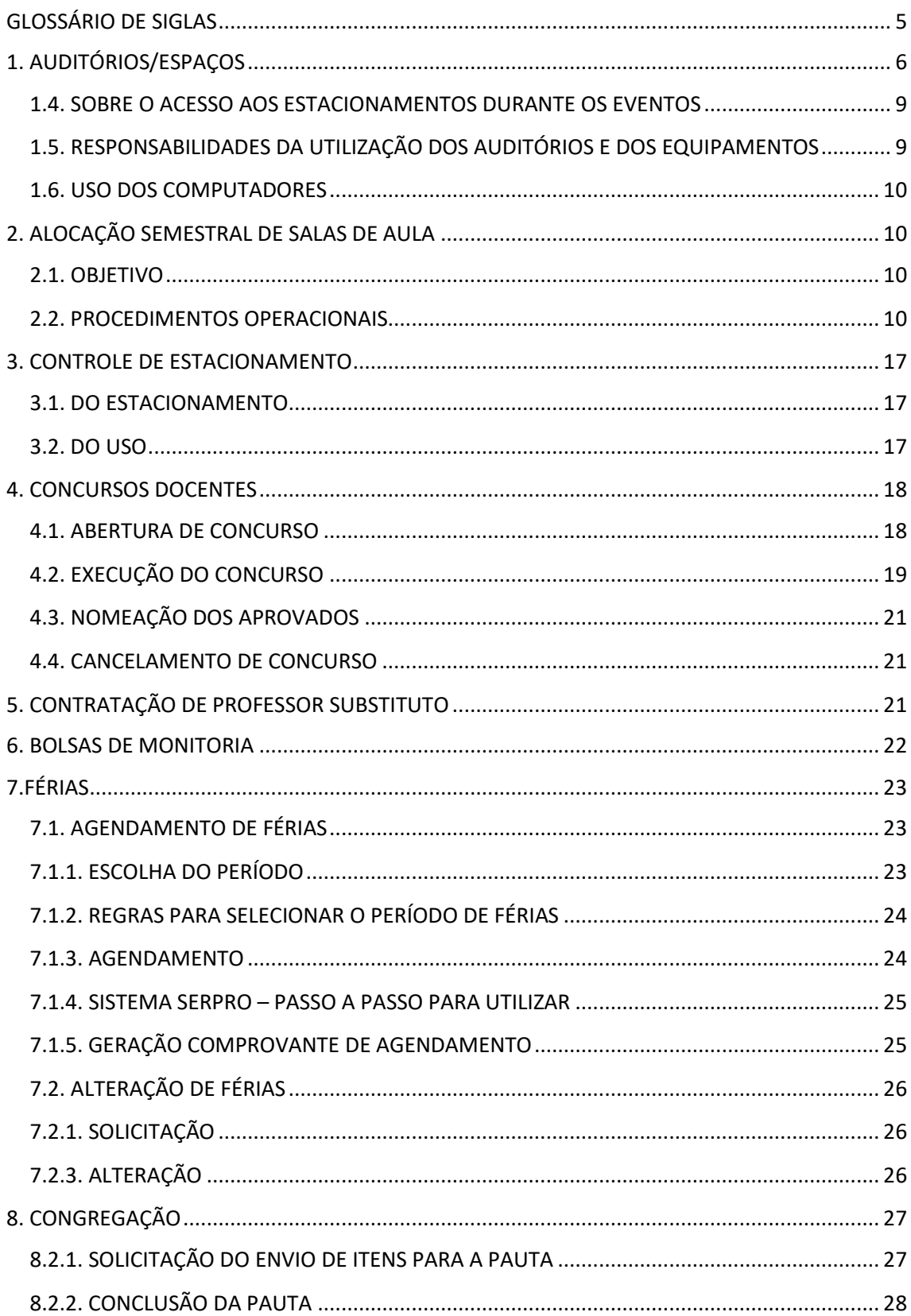

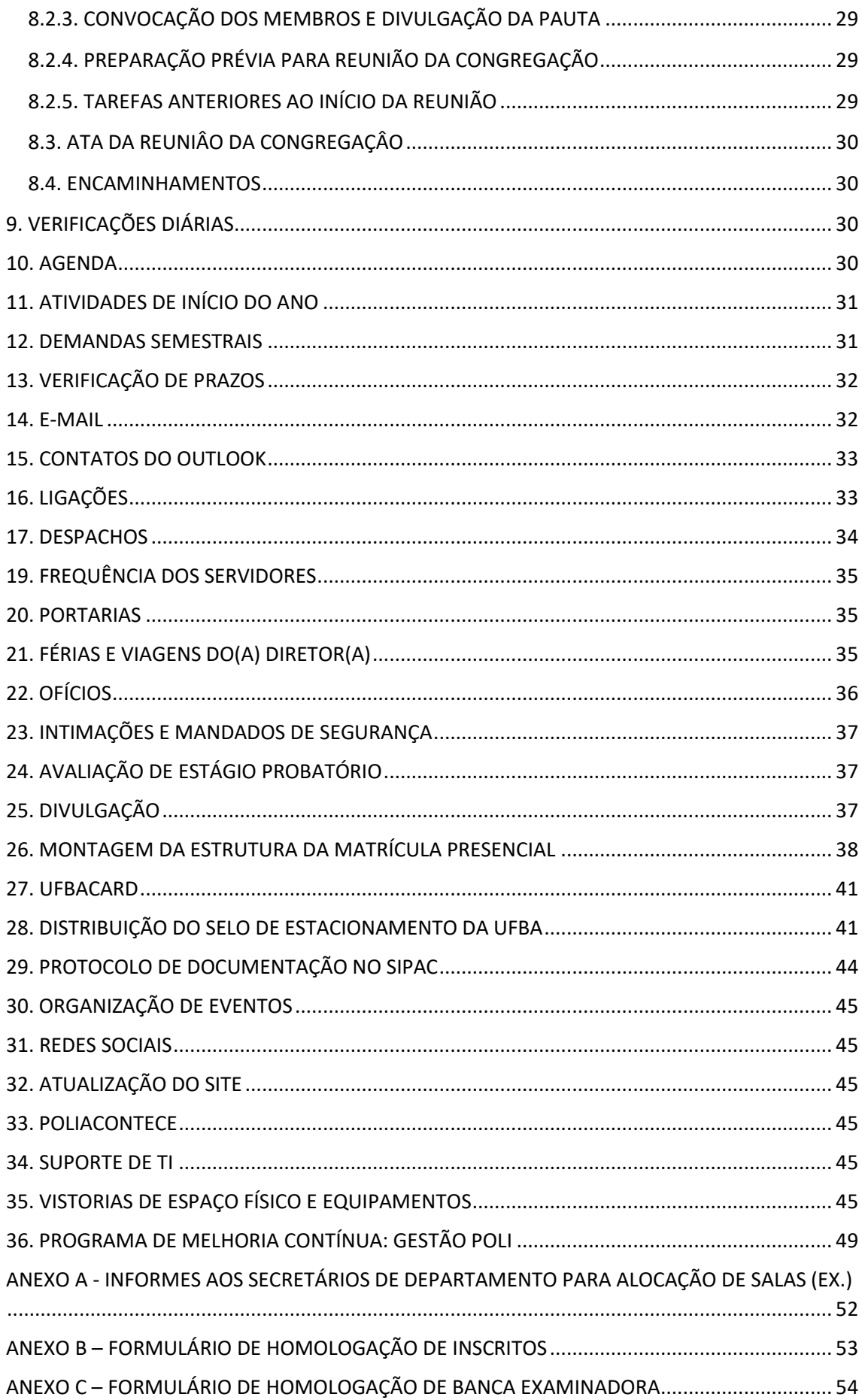

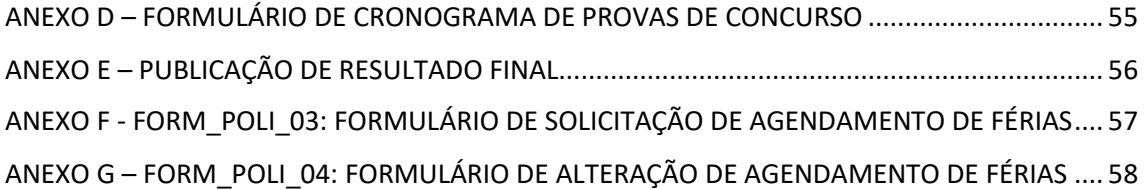

# <span id="page-6-0"></span>**GLOSSÁRIO DE SIGLAS**

**CONSEPE** – Conselho Superior de Ensino, Pesquisa e Extensão da Universidade Federal da Bahia

- **CONSUNI** Conselho Universitário da Universidade Federal da Bahia
- **CPPD –** Comissão Permanente de Pessoal Docente
- **PRODEP** Pró-Reitoria de Desenvolvimento de Pessoas da Universidade Federal da Bahia
- **SERPRO** Serviço Federal de Processamento de Dados
- **SipWeb** Sistema Integrado de Pessoal da Universidade Federal da Bahia
- **CARE** Coordenação de Atendimento e Registros Estudantis
- **CIAE** Centro Integrado de Atendimento ao Estudante
- **CDH** Coordenação de Desenvolvimento Humano
- **CGP** Coordenação de Gestão de Pessoas
- **ENADE** Exame Nacional de Desempenho de Estudantes
- **NAC** Núcleo de Avaliação Curricular
- **NEDIC** Núcleo de Expedição de Diplomas e Certificados
- **NUSEL –** Núcleo de Seleção
- **PRODEP –** Pró-Reitoria de Desenvolvimento de Pessoas
- **PROGRAD** Pró-Reitoria de Ensino de Graduação
- **SIAC** Sistema Acadêmico
- **SUPAC** Superintendência de Administração Acadêmica
- **UFBA** Universidade Federal da Bahia

# <span id="page-7-0"></span>**1. AUDITÓRIOS/ESPAÇOS**

A Escola Politécnica disponibiliza quatro auditórios que compõem o Espaço Cultural Arlindo Fragoso para realização de eventos, além da Sala da Congregação. O Espaço Cultural Arlindo Fragoso funciona de segunda a sexta, das 07 às 21 horas - no 6º andar do prédio da Escola Politécnica da Universidade Federal da Bahia.

### **1.1. RESERVA DOS AUDITÓRIOS**

Para a reserva dos espaços culturais da Escola Politécnica, devem ser atendidos os seguintes procedimentos:

- a) Para realizar a reserva, o solicitante deverá seguir os seguintes passos:
	- i. O solicitante deverá consultar previamente a disponibilidade de dia e horário no sistema "Agendamento de Auditórios", localizado no site [www2.eng.ufba.br/auditorios.](http://www.eng.ufba.br/auditorios)
	- ii. O solicitante deverá enviar um e-mail para **[engreserva@ufba.br](mailto:engreserva@ufba.br)** informando do que se trata a atividade solicitada e os seguintes dados:
		- a) Nome do auditório
		- b) Nome e descrição do evento;
		- c) Data(s);
		- d) Dia(s) da semana;
		- e) Horário (início e término);
		- f) Máximo de público previsto;
		- g) Nome do responsável;
		- h) Departamento / Setor;
		- i) Ramal;
		- j) Telefone;
		- k) E-mail;
		- l) Outras informações pertinentes.
	- iii. O solicitante deverá aguardar o contato da Assessoria da Diretoria, confirmando a reserva e maiores orientações.
	- iv. Somente serão realizadas reservas para eventos da UFBA, levando em conta a ordem cronológica da solicitação de reserva. O prazo para resposta da solicitação é de 03 (três) dias úteis.
	- v. Em caso de pendências na solicitação, deverão ser seguidos os seguintes

passos:

- a) A reserva deverá ser feita constando a informação "aguardando pendências" à frente do nome do evento.
- b) O e-mail do solicitante deverá ser colocado no campo "observações" deixando o campo do e-mail apenas com os caracteres " ".
- c) O solicitante deverá ser informado das pendências via e-mail.
- vi. O solicitante deve resolver as pendências para que haja a confirmação do agendamento.
- vii. A demora de mais de 03 dias úteis do solicitante para resposta dos e-mails poderá acarretar em perda de prioridade do espaço nas datas solicitadas, a critério da Assessoria da Diretoria.
- viii. Solciitações para eventos com inscrições pagas estão sujeitas a análise da Direção da Escola Politécnica.
- ix. As reservas que não forem ser mais utilizadas deverão ser canceladas pelo responsável junto à Assessoria da Diretoria, através do e-mail engreserva@ufba.br.

## **1.2. SOBRE A RESERVA DA SALA DA CONGREGAÇÃO**

As solicitações para a sala da Congregação devem ser aprovadas pela diretoria. As prioridades desses espaços são para:

- i. Reuniões de Congregação;
- ii. Abertura e encerramento de concurso;
- iii. Reuniões de colegiado e;
- iv. Outras diversas reuniões de servidores da unidade.

A Tabela 1 apresenta as características dos espaços culturais da Escola Politécnica.

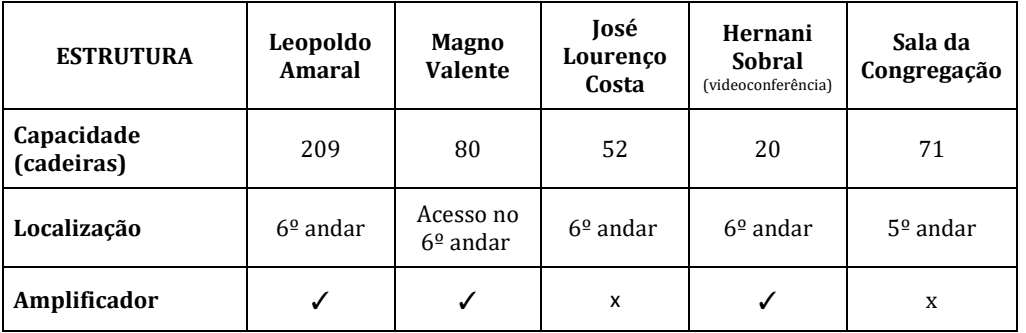

Tabela 1: Estrutura do Espaço Cultural Arlindo Fragoso e da sala da Congregação

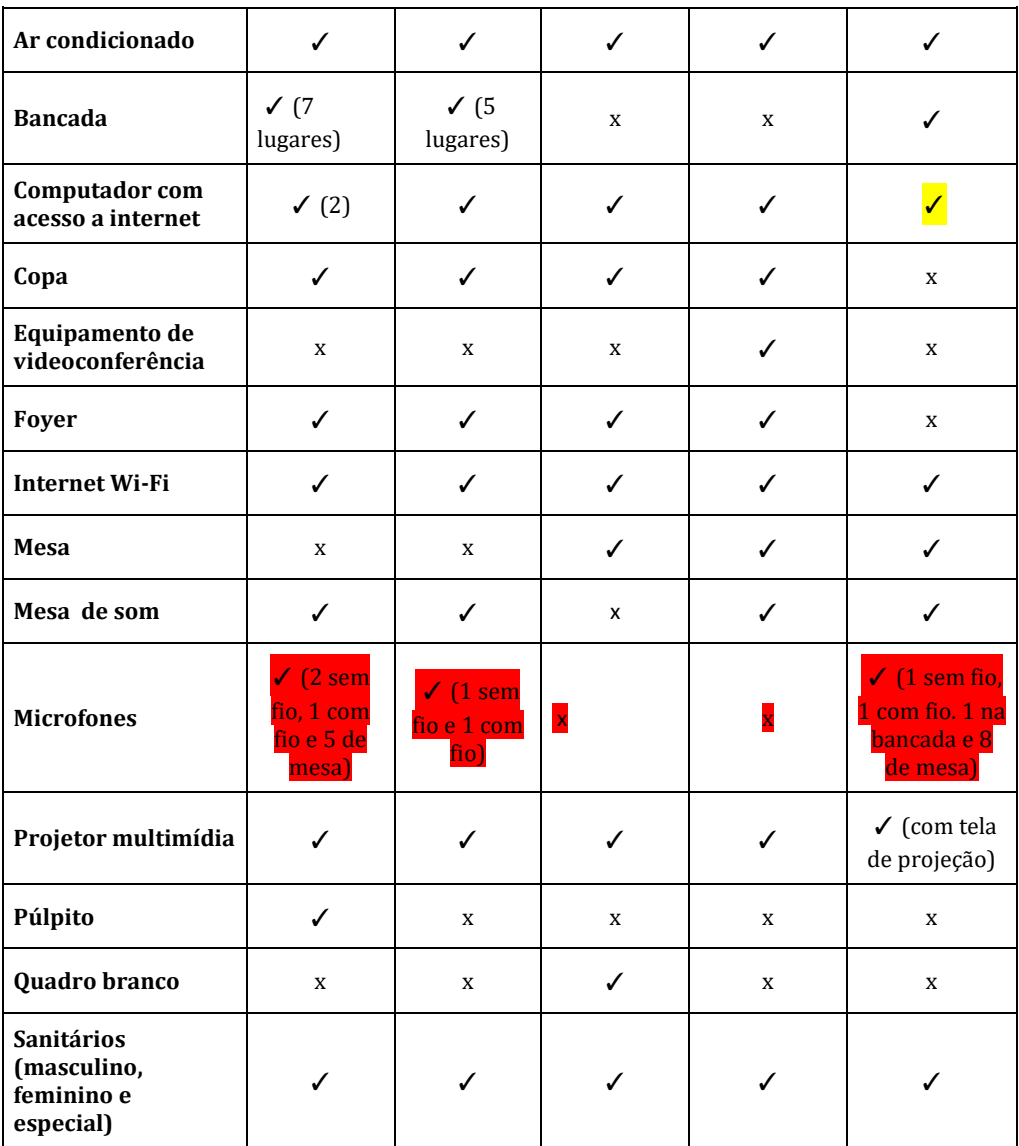

**Legenda: x = Não disponível** ✓**= disponível**

#### **1.3. NORMAS DE USO DO ESPAÇO CULTURAL ARLINDO FRAGOSO**

Para a boa utilização dos espaços da Escola Politécnica, devem ser seguidas as seguintes normas de uso:

- a) Eventos que não estiverem de acordo com o horário de funcionamento só poderão ser realizados mediante autorização da Diretoria, assinatura de termo de responsabilidade e acompanhamento de um servidor técnicoadministrativo ou docente lotado na Escola Politécnica da UFBA.
- b) Para a realização do evento, o interessado deverá se responsabilizar pelos equipamentos de áudio, vídeo e climatização contidos nos espaços, além da limpeza do setor, devendo entregar o espaço nas mesmas condições que

recebeu, incluindo os banheiros, o foyer e a copa. Caso haja necessidade, a Assessoria da Diretoria pode indicar um técnico para o apoio com os equipamentos, e também para o serviço de limpeza.

- c) A Escola Politécnica cede apenas à estrutura física e equipamentos audiovisuais para a realização do evento. A produção deve providenciar todo tipo de material de consumo e apoio necessário para o evento como, por exemplo: pilhas para os microfones, água, copos, papel higiênico, papel toalha, sabão líquido para o sanitário, entre outros, e funcionários necessários para manutenção do espaço e acompanhamento técnico durante o período solicitado. Nenhuma taxa é cobrada pela locação do espaço.
- d) Recomenda-se aos interessados na utilização dos espaços o agendamento de uma visita com antecedência para conferir as atuais condições dos espaços reservados para o evento. O interessado deverá informar qual o funcionário que fará o acompanhamento.
- e) Não é permitido servir bebida alcóolica nas áreas internas e/ou externas da Escola Politécnica.

#### <span id="page-10-0"></span>**1.4. SOBRE O ACESSO AOS ESTACIONAMENTOS DURANTE OS EVENTOS**

Não dispomos de estacionamento para atender os participantes do evento. Para acesso ao estacionamento superior, é necessário que o nome e os dados do veículo (modelo, cor e placa) dos organizadores ou palestrantes do evento sejam comunicados à Assessoria da Diretoria. A lista de acesso ao estacionamento superior é avaliada pela Diretoria da escola e pode sofrer restrições. Os demais participantes do evento deverão utilizar o estacionamento de alunos e visitantes.

# <span id="page-10-1"></span>**1.5. RESPONSABILIDADES DA UTILIZAÇÃO DOS AUDITÓRIOS E DOS EQUIPAMENTOS**

As atribuições do responsável pela locação dos espaços são:

- a) A chave dos auditórios deverá ser retirada na Inspetoria de Alunos, localizada no 7º andar da Escola Politécnica, pelo responsável do evento. Finda a atividade, ela deverá devolver a chave à Inspetoria de Alunos.
- b) A responsabilidade pelo uso dos auditórios será do professor, servidor, Diretório Acadêmico ou empresa júnior responsável pelo evento, que responderá por todos

os danos porventura causados aos equipamentos existentes nos auditórios e demais espaços que forem utilizados no setor.

c) Com vistas a facilitar a manutenção do setor, o responsável pelo evento deverá informar imediatamente a ocorrência de qualquer tipo de dano causado ao ambiente ou instalações.

#### <span id="page-11-0"></span>**1.6. USO DOS COMPUTADORES**

Para a boa utilização dos espaços da Escola Politécnica, devem ser seguidas as seguintes normas em relação aos computadores disponíveis nos espaços:

- a) É proibida a instalação de programas e/ou acesso a websites da seguinte natureza: pornográficos, bate-papo, redes sociais, download ou troca de músicas (µTorrent, etc), jogos e outros que possam ser julgados inadequados às atividades acadêmicas ou ao funcionamento dos equipamentos de informática dos auditórios.
- b) Em caso de constatação de utilização de programas ou acesso a websites, conforme descrito no item anterior, serão aplicadas as medidas administrativas cabíveis.
- c) Somente será permitida a instalação de softwares e programas licenciados pelos fabricantes ou de livre circulação. Em hipótese alguma será possível a instalação de programas fora destes padrões.
- d) O professor que necessitar de softwares e programas não disponíveis nos computadores dos auditórios deverá solicitar a sua instalação, com antecedência de no mínimo 48h úteis, para que haja tempo hábil da Assessoria da Diretoria solicitar um técnico da STI para realizar a instalação.

# <span id="page-11-1"></span>**2. ALOCAÇÃO SEMESTRAL DE SALAS DE AULA**

#### <span id="page-11-2"></span>**2.1. OBJETIVO**

Definir a rotina para alocação semestral de disciplinas de graduação e pós-graduação da Escola Politécnica.

#### <span id="page-11-3"></span>**2.2. PROCEDIMENTOS OPERACIONAIS**

- a) Verificar no calendário acadêmico ([www.supac.ufba.br](http://www.supac.ufba.br/)) as datas de início e término do semestre
- b) Encaminhar e-mail para os Secretários de Departamento com os informes sobre os critérios de alocação (Anexo A). Neste e-mail é definido o prazo que os departamentos terão para lançar as turmas no sistema. Este prazo deve ser de no máximo 15 dias a contar do primeiro dia de recesso acadêmico.
- c) Abertura do sistema é feita em: [http://www2.eng.ufba.br/alocacaosala,](http://www2.eng.ufba.br/alocacaosala) conforme imagens a seguir. Obs: Foi criado um login "engadm", cuja senha é "engadm":

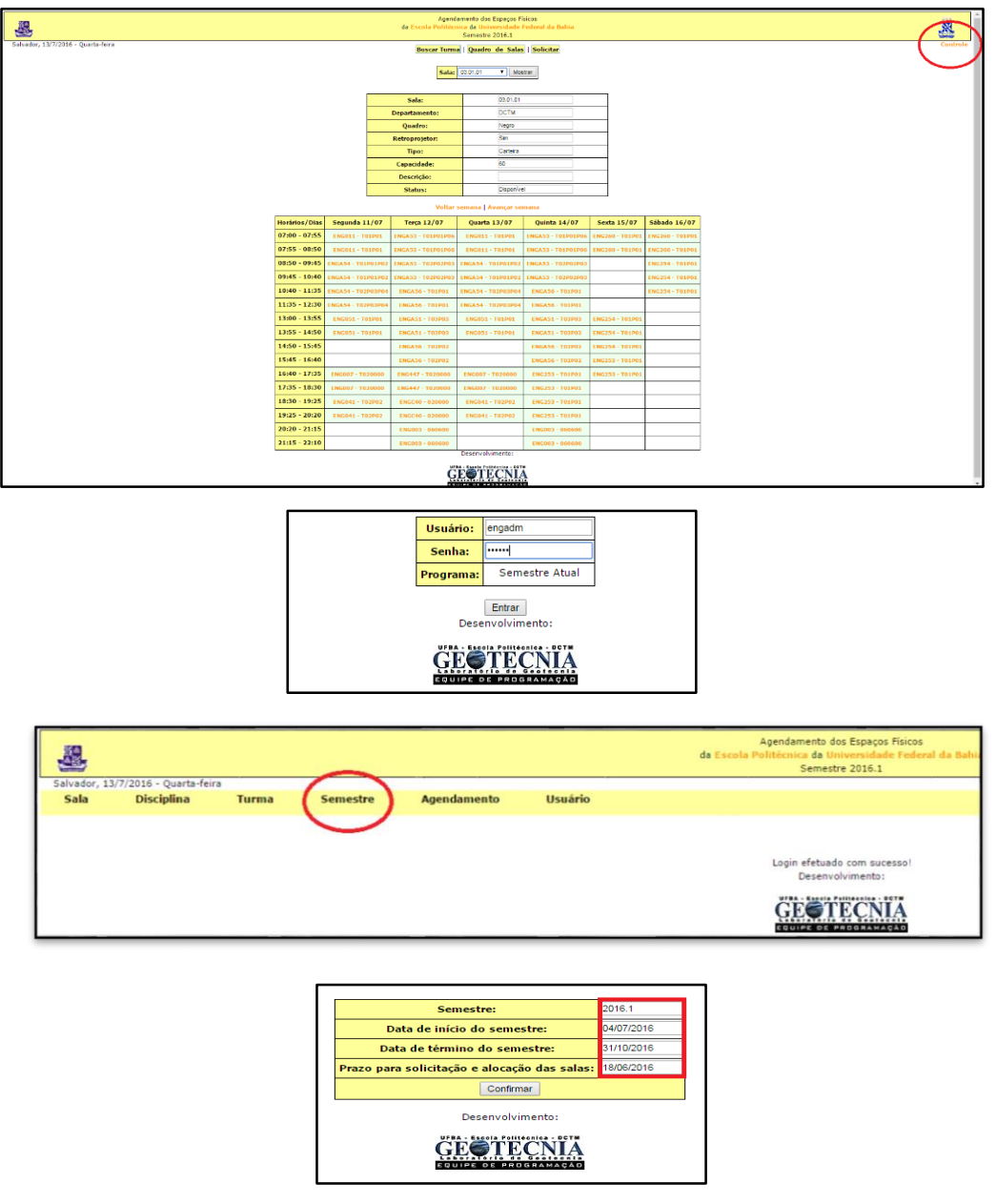

d) As datas de início e término da data acima estão definidas em calendário acadêmico.

e) Nesta primeira etapa de alocação, cada departamento registra e aloca turmas nas salas em que possui prioridade (exceto DEQ que não possui sala), conforme tabela a seguir:

![](_page_13_Picture_901.jpeg)

- f) Além das salas descritas na tabela anterior, existem ainda a sala do MEAU, que é exclusiva do MEAU, não podendo serem alocadas disciplinas de graduação ou pósgraduação, e o laboratório de Madeiras que exclusivo para alocação da disciplina ENG300 – Construção de madeiras.
- g) Após a alocação dos departamentos, vem a fase chamada de "pente fino", que consiste em alocar as disciplinas que os departamentos não conseguiram alocar, em suas salas preferenciais, nas salas da Escola Politécnica (7º e 8º andares).
- h) Nesta fase surgem incompatibilidades, como por exemplo, excesso de turmas com muitos alunos e poucas salas grandes disponíveis, sendo necessário permutar as salas que foram alocadas pelos departamentos. Cabe salientar, que antes de alterar qualquer alocação feita pelo departamento em suas salas prioritárias é importante checar com o departamento se a alteração pode ser feita, pois existem especificidades, tais como: ENGA53 (professora Vanessa) deve permanecer numa sala do DCTM, pois a disciplina é teórica e prática e envolve deslocamento

constante ao laboratório do CETA no primeiro andar. Enfim, é importante consultar o departamento antes de alterar o local das aulas de certos professores. A Inspetoria tem conhecimento de alguns dessas situações.

- i) Ainda tratando das incompatibilidades, cabe verificar no SIAC se a turma está com a quantidade de alunos que está sinalizada no sistema, pois é muito comum que algumas turmas fiquem abaixo do módulo estabelecido, bem como ocorre de turmas abrirem novas vagas, excedendo o limite anteriormente definido. O SIAC é acessado pelo módulo departamento, login: ceageng02, senha: alocasala. Se não tiver o sistema no computador, basta ligar para o helpdesk (6100) e solicitar a instalação do SIAC módulo departamento no computador.
- j) Ao final desta fase de adequação, provavelmente, será verificado que em alguns horários existem mais turmas do que salas disponíveis, principalmente no horário de 18:30h. Faz-se necessário então, começar a explorar os espaços alternativos da Escola. O auditório Lourenço Costa tem sido utilizado para alocar algumas turmas nestes horários e também para alocar turmas que possuam alguma pessoa com dificuldade de mobilidade, devido ao acesso ser por rampa. É importante conversar com Jailton, pois algumas turmas do DEE são pequenas e podem ficar em laboratórios do departamento, liberando espaço na Escola. O mesmo ocorre com o DETG que dispõe de laboratórios que comportam turmas pequenas, pincipalmente as de agrimensura. Por fim, existem turmas que contém uma parte teórica e uma parte prática em laboratório de informática. Podemos, neste caso, negociar com o professor para que a disciplina seja toda ofertada em laboratório, liberando assim, uma sala de aula. Hoje temos os seguintes Laboratórios: LABGRAD 1, LABGRAD 2, LIACI, LIDEQ 2, LABDEM (gestão do DEM, ver com Suely), LABGEO (Gestão do DETG, ver com Leandro e Raissa).
- k) Ainda assim, é provável que não haja como comportar todas as turmas existentes. Nesta fase, faz-se necessário solicitar a alocação de turmas em espaços fora da Escola. Prioritariamente, alocamos as turmas excedentes nos PAF-VI e PAF-I, conforme os critérios estabelecidos no Anexo 1. Esta solicitação é realizada por email simples encaminhado para [paf@ufba.br](mailto:paf@ufba.br) e [paf6@ufba.br,](mailto:paf6@ufba.br) com as informações das turmas, conforme exemplo a seguir:

![](_page_14_Picture_800.jpeg)

![](_page_15_Picture_237.jpeg)

l) Nos últimos semestres, as salas alocadas têm sido lançadas também no SIAC, para que possam constar nos comprovantes de matrícula dos alunos. Ao acessar o SIAC pelo módulo departamento, login: ceageng02, senha: alocasala, clicar em Atualização -> Espaço Físico -> Alocação de Sala (Departamento), conforme tela a seguir:

![](_page_15_Picture_2.jpeg)

m) Na tela Seguinte, deve ser digitado "ENG" no campo unidade e depois clicar em buscar, conforme tela a seguir:

![](_page_16_Picture_198.jpeg)

n) Ao realizar este procedimento aparece a relação de todas as turmas existentes na Politécnica. Você perceberá que nem todas as turmas que aparecem nesta relação estão na relação do sistema de alocação no site da Escola. Basta alocar somente o que foi lançado pelos departamentos no site da Escola. Sugiro, imprimir a relação do site para facilitar a alocação no SIAC. Para alocar no SIAC, clicar na coluna sala da disciplina desejada e digitar o código da sala, conforme tela a seguir:

![](_page_16_Picture_199.jpeg)

o) Os Códigos das salas são os seguintes:

![](_page_17_Picture_393.jpeg)

p) Por fim, a última etapa é colar nos murais a alocação das salas. São feitas duas cópias da lista: uma cópia é colada no quinto andar no mural em frente à Secretaria da Escola e a outra é entregue à Inspetoria de Alunos que faz a colagem em seu mural no sétimo andar. A Lista é gerada a partir do sistema de alocação, clicando em "buscar turma", marcando a opção "alocada" e depois clicando em buscar, conforme tela a seguir:

![](_page_17_Figure_2.jpeg)

q) Além disso, é necessário imprimir também a relação das disciplinas que foram alocadas em espaços alternativos e em outras unidades da UFBA para colocar no mural.

- r) Na primeira semana de aula é comum haver muitas trocas de salas por preferência do professor, devido ao tamanho da sala ou por outras situações adversas.
- s) A Inspetoria de Alunos fornece um importante apoio na realização destas adequações (Ramal: 9450).

# <span id="page-18-0"></span>**3. CONTROLE DE ESTACIONAMENTO**

### <span id="page-18-1"></span>**3.1. DO ESTACIONAMENTO**

- a) O Estacionamento superior da Escola Politécnica possui 101 vagas de estacionamento de carros e duas vagas reservadas para o estacionamento de motos.
- b) A sua utilização é exclusiva para docentes, técnicos administrativos, docentes substitutos, professores que lecionam disciplinas na unidade, funcionários terceirizados, visitantes autorizados pela Diretoria da Escola Politécnica e pessoas com necessidades especiais comprovadas.
- c) Veículos oficiais da UFBA, de Órgãos federais, estaduais e municipais, Caminhões para descarga de material e veículos de empresas prestadoras de serviço à UFBA, desde que devidamente identificados, terão livre acesso ao estacionamento superior da Escola Politécnica.

#### <span id="page-18-2"></span>**3.2. DO USO**

- a) Para fazer jus ao uso do estacionamento superior da Escola Politécnica, a pessoa que esteja qualificada em alguma das categorias citadas no item 1, alínea "B" deste regulamento, deverá realizar cadastramento na Assessoria da Diretoria da Escola Politécnica, 5º Andar, informando seu nome, matrícula, veículo, cor, placa, telefone de contato e setor onde trabalha.
- b) Docentes e técnicos administrativos recebrão selo de identificação da Escola politécnica com númeração nas seguintes cores: a) branco, para docentes; b) cinza, para técnicos administrativos.
- c) Docentes substitutos, funcionários terceirizados, visitantes autorizados pela Diretoria da Escola Politécnica e pessoas com necessidades especiais comprovadas terão seu nome registrado em lista de autorizações que ficará em posse da

portaria. Ao realizar o acesso, o usuário recebrá um cartão de identificação para sinalização do veículo.

- d) Os usuários do estacionamento deverão respeitar as normas de trânsito, tais como:
	- i. Não estacionar em fila dupla ou em local proibido, prejudicando a trafegabilidade no estacionamento;
	- ii. Não ocupar mais de uma vaga ao estacionar;
	- iii. Respeitar as vagas para portadores de necessidades especiais;
	- iv. Trafegar a menos de 20 km/h.
- e) A não-observância destas normas poderá acarretar medidas administrativas contra o condutor.
- f) O Desligamento das atividades na Escola Politécnica implicará a devolução do selo de estacionamento à Assessoria da Diretoria da Escola Politécnica ou cancelamento de autorização.

# <span id="page-19-0"></span>**4. CONCURSOS DOCENTES**

## <span id="page-19-1"></span>**4.1. ABERTURA DE CONCURSO**

- a) Após recebimento de solicitação de abertura de concurso feita pelo Departamento via ofício, verificar se a vaga está realmente disponível na planilha: "Cópia de Apêndice - PROFESSORES POLI\_v5final atualização 25-07" na pasta "concursos".
- b) Em caso positivo, encaminhar perfil e pontos para aprovação na Reunião de Congregação.
- c) Após aprovação, preencher formulário específico da Prograd (constante da pasta Solicitação de concursos) e recolher assinatura da Diretora para abertura de processo solicitando abertura de concurso (somente formulário e folha de despacho). O processo deverá ser encaminhado a Prograd. Anotar número do processo e preencher a planilha excel" Cópia de Acompanhamento Geral dos Concursos" na aba SOLIC PROGRAD, para devido acompanhamento de publicação do edital.
- d) Verificar o andamento da solicitação e a publicação de novo edital ou inclusão com a respectiva vaga solicitada no site de concursos da UFBA.
- e) Após publicação, verificar as datas de inscrição e informar ao respectivo departamento.

## <span id="page-20-0"></span>**4.2. EXECUÇÃO DO CONCURSO**

- f) Finalizado o período de inscrição, aguardar no mínimo cinco dias para acessar o sistema de concursos da UFBA [\(https://siscon.ufba.br/siscon/Gestor.do\)](https://siscon.ufba.br/siscon/Gestor.do) e baixar as listas de inscritos para devida publicação no site da UFBA utilizando formulário próprio (ver anexo B). A lista de inscritos deve ser encaminhada para Aline Meira Rocha [\(aline.meira@ufba.br\)](mailto:aline.meira@ufba.br) e Núcleo de Editoração de home pages [\(nehp@ufba.br\)](mailto:nehp@ufba.br). O assunto do e-mail deverá ser padronizado da seguinte forma: homolog\_inscr\_pol\_dep\_eng\_elet\_ed0118\_sist\_pot.
- g) Ainda no sistema de concursos da UFBA [\(https://siscon.ufba.br/siscon/Gestor.do\)](https://siscon.ufba.br/siscon/Gestor.do), baixar os currículos e os contatos de telefone e e-mail dos inscritos no concurso e encaminhar ao Departamento.
- h) Concursos sem candidatos inscritos devem ser homologados em reunião de Congregação como sem inscritos e pedido nova reabertura pelo Departamento. Deve-se formar o devido processo com a ata da Congregação informando a falta de inscritos para a devida homologação.
- i) Solicitar ao Departamento os nomes participantes da Banca Examinadora para aprovação na Reunião de congregação. Após aprovação dos nomes da Banca Examinadora, solicitar publicação à Aline Meira Rocha [\(aline.meira@ufba.br\)](mailto:aline.meira@ufba.br) e ao Núcleo de Editoração de home pages [\(nehp@ufba.br\)](mailto:nehp@ufba.br) por meio do formulário próprio (anexo C). O assunto do e-mail deverá ser padronizado da seguinte forma: "banca\_pol\_dep\_eng\_elt\_ed0118\_sist\_pot".
- j) Somente após 30 dias de publicação da Banca examinadora e do cronograma será possível a realização das provas.
- k) Em seguida, solicitar o cronograma detalhado das provas do concurso em questão, para publicação. Não é necessária a aprovação do cronograma em Reunião de Congregação.
- l) Após recebimento do Cronograma, solicitar publicação à Aline Meira Rocha [\(aline.meira@ufba.br\)](mailto:aline.meira@ufba.br) e ao Núcleo de Editoração de home pages [\(nehp@ufba.br\)](mailto:nehp@ufba.br) em formulário próprio preenchido previamente pelo departamento (anexo D). O assunto do e-mail deverá ser padronizado da seguinte forma: "Cronog\_dep\_eng\_ele\_sist\_pot\_0118".
- m) Agendar com a Direção a abertura e finalização do concurso, na agenda da Diretora.
- n) No dia da abertura do Concurso estar presente com as bolinhas do Bingo para sorteio do ponto. No horário da abertura devem estar prontas as listas de presença, o roteiro da Diretora, as provas escritas e as declarações de não impedimento, que devem ser providenciadas pelo Departamento de acordo com os modelos definidos pela Escola Politécnica que constam da pasta "CONCURSOS". Após a abertura e sorteio dos pontos, tirar dúvidas da banca e estar disponível para ajudar, em caso de dúvidas. Operacionalmente, o apoio deve ser dado pelo departamento.
- o) Antes do sorteio dos pontos, coletar os nomes dos presentes e fazer uma substituição por números. Cada candidato deve receber um número específico que será utilizado para sua identificação durante a prova. O candidato deve utilizar apenas seu número de identificação na prova. Deve-se guardar os números correspondentes aos nomes para que na divulgação do resultado da prova escrita, seja passado para a Banca Examinadora fazer a devida substituição e publicar o resultado na sessão aberta da Congregação.
- p) Ao fim da Prova escrita, o Departamento deverá enviar o resultado para publicação no mural externo da escola.
- q) Caso haja aprovados, aguardar as fases seguintes, lembrando ao departamento que a prova didática e a prova de memorial devem ser gravadas.
- r) No ato do encerramento do concurso, realizar a verificação de toda a documentação do concurso seguindo o roteiro constante do arquivo "CHECK LIST FINAL - Documentos de concurso para montagem do processo para encaminhamento à CPPD", localizado na pasta concursos.
- s) Após finalização do concurso, levar o relatório final para homologação em Reunião de Congregação e devida publicação no mural externo da escola. Após homologação, formar processo, com a ata da homologação do resultado assinada e enviar à CPPD.
- t) Para formação do processo para a devida homologação deve-se utilizar o documento "Instrução de processo de concurso" (apenas a 2ª página), seguindo a devida ordem dos documentos que devem constar no processo. Deve-se marcar com marca texto, todas as atas que devem constar no processo, exatamente na parte devida que se refere ao concurso. O processo é encaminhado ao CPPD. O ofício que deve constar no processo deve ser feito no dia do encaminhamento e utilizado modelo padrão constante na pasta ofícios na pasta de "concursos". Enviase somente a cópia do processo, arquivando-se o original.
- u) Anotar o nmero do processo e preencher a planilha excel "Cópia de Acompanhamento Geral dos Concursos" na aba CPPD, para devido acompanhamento da homologação.
- v) Após homologação do resultado fazer os devidos encaminhamentos da ata aprovada. Concurso homologado deve ter seu resultado publicado através de formulário específico (anexo E). Solicitar publicação à Aline Meira Rocha [\(aline.meira@ufba.br\)](mailto:aline.meira@ufba.br) e ao Núcleo de Editoração de home pages [\(nehp@ufba.br\)](mailto:nehp@ufba.br). O assunto do e-mail deverá ser padronizado da seguinte forma:" Result\_final\_poli\_dep\_eng\_elet\_edit\_012017\_elet\_anal".

## <span id="page-22-0"></span>**4.3. NOMEAÇÃO DOS APROVADOS**

w) Após a homologação do concurso, quando os aprovados estiverem disponíveis para nomeação, verificar com o departamento se há interesse de nomeação no momento. Caso haja interesse, entrar no SIPWEB, acessando o menu de solicitação de nomeação, escolhendo o concurso desejado e preenchendo as informações necessárias para geração do ofício. O ofício é gerado automaticamente no sistema. Para salvar deve-se solicitar impressão em PDF e salvar o arquivo na pasta de ofícios. Este ofício é enviado automaticamente pelo sistema.

#### <span id="page-22-1"></span>**4.4. CANCELAMENTO DE CONCURSO**

x) Caso haja motivação para a solicitação de cancelamento do concurso deve-se entrar em contato com o NUSEL (6406) explicar o motivo e enviar devido ofício à PROGRAD.

# <span id="page-22-2"></span>**5. CONTRATAÇÃO DE PROFESSOR SUBSTITUTO**

- a) A Superintendência Acadêmica (SUPAC) encaminha ofício para a unidade informando sobre a contratação de professor substituto para o semestre letivo;
- b) A unidade abre um processo administrativo para contratação de professor substituto;
- c) A Assessoria da diretoria comunica os departamentos sobre os procedimentos que constam no site da SUPAC e determina o prazo para recebimento das solicitações;
- d) Departamentos preenchem e encaminham para a Assessoria da Diretoria os formulários C (Solicitação de Contratação de Docente por Tempo Determinado) ou B e B1 (Solicitação de Renovação de Docente por Tempo Determinado) disponíveis no domínio: [https://supac.ufba.br/formularios-e-declaracoes;](https://supac.ufba.br/formularios-e-declaracoes)
- e) A Diretoria da Escola Politécnica assina os Formulários recebidos;
- f) A Assessoria da Diretoria anexa os formulários ao processo criado no item B;
- g) O processo deve ser aprovado em reunião plenária da Congregação, mas também pode ser encaminhado "*Ad referendum*", caso os prazos sejam exíguos;
- h) Após apreciação da SUPAC, o processo retorna à unidade acadêmica e os pareceres são escaneados e encaminhados para os respectivos departamentos;
- i) Novas solicitações que ocorram durante o semestre devem ser anexadas ao processo que deverá ser reencaminhado à SUPAC;
- j) Em caso de chegar solicitação urgente e o processo esteja retido na SUPAC, verificar a possibilidade de agilizar, como por exemplo, o responsável pelo Departamento levar a solicitação na SUPAC e anexar ao processo;
- k) Ao fim do semestre o processo é arquivado.
- l) Contatos: Cintia e Rosângela (ramal 7143)

# <span id="page-23-0"></span>**6. BOLSAS DE MONITORIA**

- a) Assessoria verifica no site da PROGRAD a abertura de edital de bolsas de monitoria;
- b) Assessoria comunica aos professores os procedimentos e prazos;
- c) Professores elaboram projetos de acordo com o Edital constante no domínio: <https://prograd.ufba.br/bolsas-monitoria>
- d) Os projetos devem ser aprovados em reunião plenária dos Departamentos;
- e) Após aprovação, os projetos são encaminhados para a Assessoria da Diretoria;
- f) Assessoria elabora lista de projetos para aprovação em reunião plenária da Congregação;
- g) A Lista deverá ser encaminhada para a PROGRAD por e-mail disponível no edital de seleção de monitoria, disponível em: [https://prograd.ufba.br/bolsas-monitoria;](https://prograd.ufba.br/bolsas-monitoria)
- h) PROGRAD realiza cálculo e disponibiliza o quantitativo de vagas que cada unidade terá direito. A tabela com cálculo fica disponível em: [https://prograd.ufba.br/bolsas-monitoria;](https://prograd.ufba.br/bolsas-monitoria)
- i) A Diretoria da Escola estabelece os critérios para distribuição de bolsas;
- j) A lista com os projetos contemplados é divulgada na reunião da Congregação e por e-mail para os professores;
- k) Os professores com projetos aprovados abrem seleção com critérios determinados pelo Edital da PROGRAD;
- l) Os Departamentos encaminham o edital, formulários, atas e resultados para a Assessoria da Diretoria. Os alunos selecionados preenchem formulário específico, disponível em: [https://prograd.ufba.br/bolsas-monitoria,](https://prograd.ufba.br/bolsas-monitoria) e encaminham para a Assessoria da Diretoria;
- m) Assessoria da Diretoria encaminha o material recebido por e-mail para a PROGRAD e arquiva os documentos físicos;
- n) A PROGRAD divulga a lista de homologados no site;
- o) A Assessoria da Diretoria checa o site para verificar possíveis inconsistências;
- p) No fim da monitoria o professor encaminha para Assessoria da Diretoria o relatório final aprovado pelo Departamento. O relatório final é escaneado e encaminhado para a PROGRAD para emissão dos certificados;
- q) Para renovação de bolsa de monitoria, o professor preenche formulário específico e encaminha para a Assessoria da Diretoria, que por sua vez encaminha para a PROGRAD por e-mail.

# <span id="page-24-0"></span>**7.FÉRIAS**

# <span id="page-24-1"></span>**7.1. AGENDAMENTO DE FÉRIAS**

O agendamento deve seguir as normas e os prazos estipulados pela PRODEP.

As exigências e direitos para agendamento de férias podem ser encontradas no Manual de Normas de Pessoal da PRODEP [\(http://www.prodep.ufba.br](http://www.prodep.ufba.br/) Z Menu Complementar  $\mathbb D$  Módulo de Férias), no Módulo de Férias da PRODEP e na Orientação Normativa SRH Nº 2, de 23 de fevereiro de 2011 (Encontrados no link: [https://prodep.ufba.br/sites/prodep.ufba.br/files/M%C3%B3dulo%20de%20F%C3](https://prodep.ufba.br/sites/prodep.ufba.br/files/M%C3%B3dulo%20de%20F%C3%A9rias.pdf) [%A9rias.pdf\)](https://prodep.ufba.br/sites/prodep.ufba.br/files/M%C3%B3dulo%20de%20F%C3%A9rias.pdf)

## <span id="page-24-2"></span>*7.1.1. ESCOLHA DO PERÍODO*

A PRODEP encaminha anualmente através do SipWeb um relatório com os períodos disponíveis de agendamento de férias de cada servidor referentes ao exercício corrente (e exercício anterior, caso possua férias não gozadas).

A Assessoria da Diretoria orienta os chefes quanto aos procedimentos a serem adotados e encaminha a programação anual de férias para cada departamento para que os professores e técnicos administrativos façam o devido preenchimento.

A Assessoria da Diretoria deve analisar as datas preenchidas para verificar se existem incompatibilidades de acordo com as regras abaixo e as necessidades de funcionamento da Escola Politécnica e, caso haja necessidade, solicitar aos chefes imediatos e de departamento que providenciem as correções.

As férias também poderão ser solicitadas fora do período de programação anual, devendo o solicitante interessado preencher o formulário próprio para tal solicitação (Form\_Poli\_03 Constante do anexo F).

### <span id="page-25-0"></span>*7.1.2. REGRAS PARA SELECIONAR O PERÍODO DE FÉRIAS*

- Os períodos de férias do chefe e do vice de cada departamento não podem coincidir.
- Os períodos de férias dos coordenadores acadêmicos e seus respectivos vices não podem coincidir.
- Os docentes não podem tirar férias durante o semestre letivo, salvo quando expressamente autorizado pelo chefe do departamento - com base em justificativa entregue pelo docente, incluindo datas para reposição das aulas.
- As férias dos servidores técnicos administrativos de um mesmo núcleo/setor não podem coincidir de forma que o setor/núcleo fique vazio.
- Cabe ao chefe imediato do funcionário a análise das datas requisitadas para o gozo de férias.

## <span id="page-25-1"></span>*7.1.3. AGENDAMENTO*

A Assessoria da Diretoria deve realizar o agendamento dos períodos através do Sistema SERPRO – CAIFFERIAS e salvar o comprovante do agendamento (de acordo com as instruções abaixo) para encaminhamento ao solicitante.

Caso o solicitante identifique alguma irregularidade na data agendada ele deve imediatamente informar à Assessoria da Diretoria para que seja feita a correção.

#### <span id="page-26-0"></span>*7.1.4. SISTEMA SERPRO – PASSO A PASSO PARA UTILIZAR*

Link para o sistema através do navegador Internet Explorer: <https://www1.siapenet.gov.br/orgao/Login.do?method=inicio>

O servidor da Assessoria da Diretoria deve colocar o e-token no computador (pen-drive) e fazer login no SERPRO clicando no ícone do "Certificado Digital". O sistema solicitará que selecione um certificado, o servidor deve selecionar o certificado com seu nome e introduzir seu PIN (senha individual). Na página exibida em seguida, deve clicar em "Acesso Siape", o sistema então redirecionará para a tela Java. Deve ser clicada a opção executar, em seguida clicar *Enter* até aparecer a tela que constam listados CAIFFERIAS, CACOFERIAS, CAPRFERIAS, etc **<sup>n</sup>** clicar Enter em CAIFFERIAS **n** digitar a *matrícula* ou nome *completo* do servidor a ser agendado **a** informar o exercício a ser agendado **a** informar quantidade de parcelas e preencher as datas:

Inserir a data de início das férias  $\mathbb D$  preencher o dia (dd), o mês (as três primeiras letras do mês) e o ano (aaaa)  $\mathbb{Z}$  digitar a quantidade de dias referentes à  $1^{\underline{a}}$  parcela. Se o requisitante não houver solicitado parcelamento, basta confirmar a marcação digitando "*S*" no espaço em branco.

Se o requisitante tiver solicitado o parcelamento, após o lançamento da 1ª parcela **D** pressionar a tecla *Enter* para acessar a segunda tela do sistema **D** incluir os outros períodos pressionar a tecla *Enter* Confirmar a marcação digitando "*S*" no espaço em branco.

#### <span id="page-26-1"></span>*7.1.5. GERAÇÃO COMPROVANTE DE AGENDAMENTO*

Para ter acesso ao comprovante do agendamento, primeiramente o ícone de impressão deve ser habilitado na tela painel de controle SERPRO dando um clique duplo na opção *Impressora 3270*.

Depois a impressão do agendamento deve ser feita na opção *CACOFERIAS (consulta férias) programações de férias do servidor* digitar a *matrícula* ou *nome completo* do *servidor*  $\mathbb D$  selecionar o servidor  $\mathbb D$  selecionar o exercício  $\mathbb D$  apertar o botão F5  $\mathbb D$ clicar na opção já selecionada "*relatório com capa N*" apertar a tecla *Enter*.

Maiores informações sobre o uso do sistema SERPRO podem ser encontradas no Módulo de Férias da PRODEP em: (Encontrados no link: [https://prodep.ufba.br/sites/prodep.ufba.br/files/M%C3%B3dulo%20de%20F%](https://prodep.ufba.br/sites/prodep.ufba.br/files/M%C3%B3dulo%20de%20F%C3%A9rias.pdf) [C3%A9rias.pdf](https://prodep.ufba.br/sites/prodep.ufba.br/files/M%C3%B3dulo%20de%20F%C3%A9rias.pdf)

# <span id="page-27-0"></span>**7.2. ALTERAÇÃO DE FÉRIAS**

### <span id="page-27-1"></span>*7.2.1. SOLICITAÇÃO*

O servidor que deseja alterar o seu período de férias deve preencher o Formulário de Solicitação de Alteração de Férias Agendada (Form\_Poli\_04 constante do anexo G), coletar assinatura de seu chefe imediato autorizando/dando ciência à modificação, e entregar na Assessoria da Diretoria pessoalmente ou via e-mail.

#### <span id="page-27-2"></span>*7.2.3. ALTERAÇÃO*

O ajuste de férias deve ser realizado pela Assessoria da Diretoria através do Sistema SERPRO – CAPRFERIAS (de acordo com as instruções da página anterior), com a geração do comprovante do novo agendamento para encaminhamento ao solicitante. Só poderão ser alterados os campos que estiverem liberados para alteração no sistema, em vermelho.

- O servidor da Assessoria da Diretoria deve colocar o e-token no computador (pendrive) e fazer login no SERPRO clicando no ícone do "Certificado Digital".
- O sistema solicitará que selecione um certificado, o servidor deve selecionar o certificado com seu nome e introduzir seu PIN (senha individual).
- Na página exibida em seguida, deve clicar em "Acesso Siape", o sistema então redirecionará para a tela Java.
- Deve ser selecionada a opção executar, em seguida *Enter* até aparecer a tela que constam listados CAIFFERIAS, CACOFERIAS, CAPRFERIAS, etc *Enter* em CAPRFERIAS **z** digitar a *matrícula* ou *nome completo* do servidor a ser agendado **z** informar o exercício a ser alterado  $\mathbb D$  informar quantidade de parcelas e preencher as datas: alterar a data das férias  $\mathbb D$  preencher o dia (dd), o mês (as três primeiras letras do mês) e o ano (aaaa)  $\mathbb{Z}$  e/ou digitar a quantidade de dias referentes à(s) parcela(s) a serem alteradas.

# <span id="page-28-0"></span>**8. CONGREGAÇÃO**

# **8.1. MEMBROS DA CONGREGAÇÃO DA ESCOLA POLITÉCNICA**

De acordo com o Regimento Interno da Escola Politécnica; art. 5º, a congregação é formada por :

- a) Diretor, seu presidente;
- b) Vice-Diretor;
- c) Representantes da EPUFBA nos Conselhos Acadêmicos;
- d) Chefes de Departamento;
- e) Coordenadores dos Colegiados dos Cursos de Graduação;
- f) Coordenadores dos Colegiados de Pós-Graduação;
- g) Um representação do corpo docente;
- h) Um representante do corpo técnico administrativo;
- i) Representação do corpo discente, na forma da Lei.

## **PERIODICIDADE DA REUNIÃO**

A reunião ordinária da Congregação ocorre uma vez por mês, podendo ocorrer reuniões extraordinárias, caso verifique-se a necessidade.

O horário das reuniões é fixo (geralmente de 9h até 12h e 14h até 17h) e elas ocorrem em revezamento de horários, sendo um mês pela manhã e o mês seguinte pela tarde.

A definição do Cronograma anual das reuniões ordinárias da Congregação e Eleição do novo substituto eventual do Diretor ocorre fixamente apenas em dezembro.

# **8.2. ORGANIZAÇÃO DA REUNIÃO**

#### <span id="page-28-1"></span>*8.2.1. CRIAÇÃO PAUTA*

A Assessoria da Diretoria verifica todas as solicitações (processos, solicitações sobre concursos, projetos, etc.) , realizadas até o momento da criação da ATA que devem ser deliberadas na reunião. Tais solicitações são enviadas através de e-mail e/ou SIPAC.

Para facilitar os trâmites internos referentes às solicitações de deliberações diversas à Congregação, foi criado um fluxograma que está disponibilizado no site [engadm@ufba.br,](mailto:engadm@ufba.br) na aba Congregação, procedimentos

![](_page_29_Figure_1.jpeg)

Assessoria da Diretoria cria a pauta com os itens fixos da pauta que são:

- a) Concursos;
- b) Atividades de extensão;
- c) Projetos de pesquisa;
- d) Monitoria;
- e) Contratação e renovação de professor substituto;

### <span id="page-29-0"></span>*8.2.2. CONCLUSÃO DA PAUTA*

A Assessoria da Diretoria deve finalizar a pauta com os itens solicitados pelos membros da Congregação irão para a pauta, e acrescentar os itens sugeridos pelo Diretor. Esta reunião deve ser realizada em até 03 dias antes da Reunião da Congregação.

#### <span id="page-30-0"></span>*8.2.3. CONVOCAÇÃO DOS MEMBROS E DIVULGAÇÃO DA PAUTA*

A Assessoria da Diretoria deve enviar um email aos membros da Congregação convocando-os à Reunião e divulgando a pauta acrescida das respectivas documentações enviadas, seguindo os prazos estabelecidos em regumento/estatuto.

## <span id="page-30-1"></span>*8.2.4. PREPARAÇÃO PRÉVIA PARA REUNIÃO DA CONGREGAÇÃO*

- a) Elaborar prévia da ata da reunião com base nos itens da pauta e nas atas das Reuniões anteriores.
- b) Preencher cabeçalho do livro de presença da Reunião da Congregação se a reunião for presencial. Se for virtual, a lista de presença ficará disponível nas notas compartilhadas.

## <span id="page-30-2"></span>*8.2.5. TAREFAS ANTERIORES AO INÍCIO DA REUNIÃO*

- a) Providenciar papel de rascunho e canetas para a Direção e a secretaria executiva
- b) Projetar prévia da ata
- c) Providenciar água, café e lanche para serem disponibilizados durante a Reunião
- d) Verificar se há quórum para iniciar a Reunião

\*O quórum deve ser de metade dos membros da Congregação, mais um.

![](_page_30_Picture_557.jpeg)

Tabela 2: Prazos estipulados para a organização da Reunião da Congregação

### <span id="page-31-0"></span>**8.3. ATA DA REUNIÂO DA CONGREGAÇÂO**

A Assessoria da Diretoria deve redigir a ata da reunião com brevidade para que seja disponibilizada e assinada pelos membros presentes da Congregação.

#### <span id="page-31-1"></span>**8.4. ENCAMINHAMENTOS**

As deliberações aprovadas na Reunião e as pendências devem ser encaminhadas pela Assessoria da Diretoria aos devidos destinos.

# <span id="page-31-2"></span>**9. VERIFICAÇÕES DIÁRIAS**

- a) Tramitação de processos e documentos no SIPAC;
- b) Pendências de agenda do(a) diretor(a) como, por exemplo, reuniões ainda não marcadas e reuniões a confirmar;
- c) Pendências de e-mail;
- d) Pendências do turno anterior ou mais antigas;
- e) Prazos a vencer/vencidos de demandas do(a) diretor(a);
- f) Agenda da Secretaria, na qual se registram as pendências, recados para o(a) diretor(a), ligações a serem realizadas, documentos a serem elaborados, dentre outras.

# <span id="page-31-3"></span>**10. AGENDA**

Atualmente, a Assessoria da Diretoria utiliza a ferramenta "Google Agenda" para o registro e monitoramento dessa atividade, como a de marcação de reuniões do(a) diretor(a), por exemplo.

- a) No início da manhã repassar agenda do dia com o(a) diretor(a);
- b) Reuniões agendadas tem prioridade em relação às pessoas que queiram falar com o(a) diretor(a) sem ter agendado;
- c) No final da tarde imprimir a agenda do dia seguinte;
- d) Ao agendar colocar sempre o nome da(s) pessoa(s), o assunto, o local, anotação referente à reunião (se foi solicitada pelo interessado ou pelo(a)

diretor(a) e-mail e telefone (para caso de necessitar contatar para reagendamento);

- e) Se a reunião for reagendada, colocar observação, mantendo histórico anterior;
- f) Reuniões externas devem ser agendadas, preferencialmente, no início da manhã ou à tarde;
- g) Ao agendar reunião externa, bloquear na agenda pelo menos 30 minutos antes e depois da reunião para deslocamento, e verificar se há reuniões internas no horário anterior/posterior;
- h) Reuniões externas já agendadas devem ser confirmadas com os outros participantes: Se a reunião for pela manhã: no dia anterior pela tarde; Se a reunião for pela tarde: no mesmo dia pela manhã;
- i) Autorizar o acesso ao estacionamento superior de pessoas externas que vierem para reuniões com o(a) diretor(a);
- j) Na dúvida ou pendência de agendamento do turno anterior, confirmar, agendar, e sinalizar a pendência da agenda como resolvido;

# <span id="page-32-0"></span>**11. ATIVIDADES DE INÍCIO DO ANO**

A cada início de ano, algumas tarefas devem ser registradas na agenda do(a) diretor(a), como:

- a) Calendário das Reuniões da Congregação
- b) Calendário das Reuniões do CONSUNI
- c) Feriados
- d) Datas para lembrete de homologação de frequência dos funcionários

## <span id="page-32-1"></span>**12. DEMANDAS SEMESTRAIS**

- a) Registrar todas as aulas a serem lecionadas pelo(a) diretor(a) (caso exista)
- b) Registrar colações de grau

# <span id="page-33-0"></span>**13. VERIFICAÇÃO DE PRAZOS**

A agenda é um mecanismo de controle de compromissos e de prazos. As orientações a seguir são genéricas para todos os tipos de prazos, não só de agenda, como os de uma portaria, por exemplo. Podem ser internos, da diretoria, como externos a Universidade.

- a) Prazos da diretoria devem ser registrados na agenda online como lembrete e devem ser indicados os prazo finais de encaminhamento e/ou resposta;
- b) Antes de vencer o prazo, enviar e-mail a(o) diretor (a) para lembrar;
- c) Quando resolver, colocar OK, não excluir para manter histórico;
- d) E-mails de prazo, responder sempre no e-mail enviado, para manter histórico. Após encaminhamento no fim do prazo, colocar como resolvido.
- e) Esses e-mails estão categorizados em: *Prazos*.

Lembretes de fim de prazo devem ser informados via e-mail pela manhã. O documento deve ser preparado à medida que for recebendo as respostas. O envio da resposta é realizado no final do expediente, à tarde.

## <span id="page-33-1"></span>**14. E-MAIL**

Tarefa essencial sob responsabilidade da Assessoria da Diretoria é o gerenciamento dos emails da diretoria.

E-mail institucional da Assessoria da Diretoria: *engsecretaria@ufba.br* Orientações para a rotina:

- a) Ler, responder e encaminhar os e-mails do turno de trabalho;
- b) Ler os e-mails do turno oposto para conhecimento e acompanhamento das pendências;
- c) Marcar (sinalizar) a categoria do e-mail correspondente com seu assunto;
- d) Verificar periodicamente os e-mails sinalizados como pendências;
- e) Ao receber um e-mail com pedido de divulgação, encaminhar de imediato;
- f) E-mails pendentes, responder sempre no e-mail original, para manter histórico; resolvida a pendência, sinalizar como *resolvido*;
- g) Quando não estiver claro no e-mail qual é a solicitação, enviar e-mail ou ligar para o remetente perguntando;
- h) Quando ocorrer a cessão da Escola para realização de concurso e vestibular, encaminhar e-mail aos servidores da Escola Politécnica: Primeiro, no ato da

autorização; depois encaminhar o documento já autorizado pelo(a) diretor(a) para o servidor responsável repassar ao solicitante. Segundo, na semana do concurso/vestibular (colocar lembrete na agenda online);

i) Quando a senha do e-mail expirar ou der erro, entrar em contato com o Help-Desk da STI (ramal 6126); Site para alterar senha do e-mail UFBA: [www.sius.ufba.br;](http://www.sius.ufba.br/)

# <span id="page-34-0"></span>**15. CONTATOS DO OUTLOOK**

- a) Ao surgir um novo contato, cadastrar na agenda; em caso de novo servidor docente ou técnico administrativo, registrar na lista de distribuição correspondente: de servidores ou departamentos;
- b) Na mudança de chefia de departamento ou coordenação de colegiado, registrar a alteração em *contatos*;
- c) Ao receber o convite para posse de diretores(a) de outras unidades da universidade, guardar convite, registrar em prazos e após a data da posse registrar nos contatos.

# <span id="page-34-1"></span>**16. LIGAÇÕES**

Rotina bastante comum e essencial ao trabalho da secretaria é a comunicação e atendimento via telefone, para controle de agenda e marcação de reuniões, por exemplo.

Orientações específicas para essa atividade:

- a. Ao receber uma ligação para o(a) diretor(a) e estando ele(a) presente, deve-se previamente consultá-lo(a) sobre a disponibilidade em atender, para em seguida transferi-la;
- b) Na ausência do(a) diretor(a), anotar o recado, e o contato (nome e telefone) e registrar na agenda o contato que ainda não conste;
- c) Quando o(a) diretor(a) tomar conhecimento do recado, sinalizar com marca-texto na agenda; só colocar "OK" para confirmar após retornar;
- d) O pedido de ligação pelo(a) diretor(a) deve ser realizado o mais rapidamente possível;
- e) Anotar as ligações solicitadas pelo(a) diretor(a); só colocar "OK" após finalizar o contato;

f) Ao contatar servidores da UFBA, ligar primeiro para o ramal; caso não consiga, ligar para o celular institucional e, por fim, para o celular pessoal, nesta ordem.

# <span id="page-35-0"></span>**17. DESPACHOS**

A(o) secretária(o) deve, sempre que possível, despachar pessoalmente com o(a) diretor(a) todos os dias. No despacho, se reunir com o(a) diretor(a) para passar a agenda, acertar todas as pendências e encaminhar outros assuntos e demandas. De preferência, definir um horário fixo diário com o(a) diretor(a) para essa rotina.

Modelo de carimbo de despacho:

![](_page_35_Figure_4.jpeg)

- a) Verificar os documentos que estão na bandeja de entrada/saída na sala do(a) diretor(a);
- b) Não entrar na sala durante as reuniões para deixar ou pegar documentos na bandeja de saída; Aguardar o intervalo entre as reuniões para pegar documentos já despachados;
- c) Despachos do turno sem tempo hábil para encaminhamento devem ser colocados na bandeja e encaminhados, com prioridade, no turno seguinte;
- d) Sempre sinalizar locais que necessitem de assinatura e preenchimento. Colocar *post it* para orientar e facilitar;
	- a. Exemplo: Em um despacho com muitas páginas, orientar o local onde o(a) diretor(a) deve assinar; se no meio do documento, no final ou em ambos;
- e) Em caso de processo, verificar se possui folha de despacho; caso não tenha, incluir;
- f) Quando souber o destino do processo dar encaminhamento na folha de despacho;
- g) Ao receber processos de afastamento de servidores, verificar assinatura do chefe imediato e comprovações do afastamento; carimbar e colocar despacho. Só colocar a data após a assinatura do(a) diretor(a);
- h) Sempre verificar assinatura do(a) diretor(a) nos processos e documentos despachados por ele(a);
- i) Os processos que necessitarem de aprovação da congregação devem ser entregues ao servidor que secretaria a reunião da Congregação para o devido acompanhamento.

# <span id="page-36-0"></span>**19. FREQUÊNCIA DOS SERVIDORES**

- a) 5º dia de cada mês lembrar ao(a) diretor(a) a homologação da frequência, que deve ser feita através do mesmo sistema;
- b) Toda vez que mudar a chefia do departamento, solicitar que ele(a) seja cadastrado pelo(a) diretor(a) no sistema e informar a senha.

# <span id="page-36-1"></span>**20. PORTARIAS**

Portaria é um documento de ato administrativo de qualquer autoridade pública, que contém ordens, instruções acerca da aplicação de [leis](http://pt.wikipedia.org/wiki/Lei) ou [regulamentos.](http://pt.wikipedia.org/wiki/Regulamento)

As portarias internas da Escola Politécnica são elaboradas pelo(a) diretor(a) e só tem validade quando publicadas no Boletim de Pessoal da PRODEP.

As portarias devem ser encaminhadas à CGP - [Coordenação](https://www.ufba.br/conteudo/coordena%25C3%25A7%25C3%25A3o-de-gest%25C3%25A3o-de-pessoas-cgp) de Gestão de Pessoas da [Pró-](http://www.prodep.ufba.br/)Reitoria de [Desenvolvimento](http://www.prodep.ufba.br/) de Pessoas (PRODEP – UFBA)

- a) Emitir uma cópia para cada membro da comissão constituída pela portaria além de: uma para encaminhar à CGP (através de ofício), uma para colocar no mural e outra para arquivo;
- b) Ao emitir portaria, verificar se algum dos membros está em período de férias;
- c) Registrar na planilha excel de controle de portarias e monitorar, também registrar na agenda para acompanhamento das datas de conclusão das portarias;
- d) Acompanhar a publicação da portaria no Boletim de Pessoal (site da PRODEP);
- e) Registrar na agenda online prazo de conclusão da Portaria; 2 dias antes do vencimento enviar e-mail aos membros lembrando do prazo e consultando sobre prorrogação;
- f) Após o fim do prazo de vigência, enviar e-mail ao presidente da comissão cobrando resposta;
- **g)** Ao criar portaria de comissão de sindicância ou Processo Administrativo Disciplinar (PAD), solicitar sempre abertura de processo e incluir o número na portaria.

# <span id="page-36-2"></span>**21. FÉRIAS E VIAGENS DO(A) DIRETOR(A)**

# **21.1. FÉRIAS**

- a) Quando o(a) diretor(a) agendar férias verificar se há sobreposição com o vicediretor(a); havendo sobreposição, verificar as férias do substituto eventual do vice-diretor(a);
- b) Após agendamento enviar e-mail ao vice-diretor(a) comunicando;
- c) Cinco (5) dias antes das férias, informar via e-mail aos servidores da Politécnica;
- d) Na indisponibilidade do(a) diretor(a), informar os agendamentos da diretoria ao vice ou ao substituto eventual, para representá-lo em reunião ou evento.
- e) Enviar ofício à PRODEP informando quem representará a Direção da Escola no período das férias do Diretor (a)

### **21.2. VIAGEM**

- a) Verificar previamente opções de voo e hospedagem para apresentá-las ao(a) diretor(a);
- b) Preencher formulário de afastamento, anexar os comprovantes da viagem e o ofício informando o substituto (vice ou substituto eventual) à CGP; solicitar ao setor de protocolo a abertura do processo;
- c) Informar ao vice-diretor(a) ou substituto(a) eventual e informar os agendamentos da diretoria no período;
- d) Enviar e-mail aos servidores da Politécnica;
- e) Caso a viagem seja custeada pela UFBA, após o retorno realizar prestação de contas mediante envio no Sistema SCDP do relatório padrão de viagens e comprovantes de embarque (consultar PO/PROAD/CGA/04 em [https://www.ufba.br/manual-procedimentos\)](https://www.ufba.br/manual-procedimentos); os documentos originais devem ser encaminhados ao Setor de Protocolo para arquivo.

# <span id="page-37-0"></span>**22. OFÍCIOS**

a) Existem vários modelos de ofícios no computador da Assessoria da Diretoria na pasta "Ofícios", organizados pelo ano correspondente;

# <span id="page-38-0"></span>**23. INTIMAÇÕES E MANDADOS DE SEGURANÇA**

Intimação é uma comunicação escrita expedida pela autoridade competente que ordena o indivíduo ao conhecimento de atos e termos de [processo](http://pt.wikipedia.org/wiki/Processo_(direito)) judicial ou administrativo, solicitando que faça ou deixe de fazer algo em virtude de lei. Geralmente esses serviços são executados por um oficial de justiça, mas no processo administrativo pode ser feito por servidor regularmente designado.

Recebe o nome de mandado de segurança um instrumento jurídico normativo disponível ao cidadão. Sua finalidade é proteger os direitos individuais e da coletividade que não são amparados por *[habeas](http://www.infoescola.com/direito/habeas-corpus/) corpus* nem *habeas data*, devido a uma ação ou omissão de uma autoridade, de forma ilegal ou por abuso de [poder.](http://www.infoescola.com/direito/abuso-de-poder/) Em outras palavras, é o instrumento que combate atos abusivos e ilegais do próprio Estado.

Orientações ao receber da justiça pela Escola Politécnica:

- a) Carimbar, colocar data de recebimento e informar imediatamente ao(a) diretor(a);
- b) Acompanhar rigorosamente a demanda, verificar prazo de resposta, registrar lembrete na agenda online.

# <span id="page-38-1"></span>**24. AVALIAÇÃO DE ESTÁGIO PROBATÓRIO**

- a) A avaliação de funcionário em estágio probatório é realizada por uma comissão composta por: 1 representante da Diretoria, 1 servidor técnico-administrativo, designado por portaria ou o representante dos servidores da congregação, e o chefe imediato;
- b) Para constituir comissão de avaliação: emitir portaria, 1 (uma) cópia para cada membro da comissão, 1 para encaminhar à CGP (elaborar ofício), 1 para o servidor que será avaliado, 1 para expor no mural e 1 para arquivo;
- c) Anexar cópia da portaria no processo de avaliação do servidor;
- d) Caso o(a) diretor(a) faça parte da comissão, deixar processo na diretoria e entrar em contato com os outros membros da comissão para agendar reunião;
- e) Após avaliação, anexar folha de despacho para a CDH, utilizando o modelo digital existente.

# <span id="page-38-2"></span>**25. DIVULGAÇÃO**

- a) E-mail: Através do Outlook são enviados para listas de e-mail dos departamentos e dos servidores técnico-administrativos ;
- b) Site EPUFBA: [engadivulgação@ufba.br](mailto:engadm@ufba.br) ;
- c) Facebook: [www.facebook.com/escolapolitecnica;](http://www.facebook.com/escolapolitecnica)
- d) Instagram: @poli\_ufba;
- e) E-mails da UFBA: [todos-l@listas.ufba.br;](mailto:todos-l@listas.ufba.br)
- f) UFBA em Pauta: [imprensa@ufba.br;](mailto:imprensa@ufba.br)
- g) Semanalmente, é divulgado através de e-mail o Boletim "Poli Acontece", com os comunicados e eventos que acontecerão na Escola Politécnica. Assessoria da Diretoria solicita aos setores que enviem informações relevantes que possam ser acrescentadas ao Boletim.

# <span id="page-39-0"></span>**26. MONTAGEM DA ESTRUTURA DA MATRÍCULA PRESENCIAL**

É de responsabilidade da Assessoria da Diretoria a montagem da estrutura da matrícula presencial dos cursos de graduação da Escola Politécnica. Esta atividade é realizada nas seguintes etapas:

- a) O Centro Integrado de Atendimento ao Estudante (CIAE) define em conjunto com as Coordenações dos Cursos de Graduação as datas em que serão realizadas as matrículas presenciais e ajustes de matrícula, conforme período estipulado no Calendário Acadêmico da UFBA;
- b) O CIAE encaminha à Assessoria da Diretoria o Cronograma das matrículas juntamente com a necessidade de computadores para cada curso, conforme modelo a seguir:

![](_page_39_Picture_584.jpeg)

![](_page_40_Picture_689.jpeg)

![](_page_41_Picture_937.jpeg)

- c) A matrícula de Engenharia Civil (manhã e tarde) e Engenharia de Agrimensura e Cartográfica (noite) ocorre sempre na sala 07.01.08. Nesta sala, geralmente são instalados cinco computadores que são retirados das outras salas do sétimo andar. É necessário checar se os computadores já possuem sistema acadêmico (SIAC), caso contrário deve ser aberto chamado para o Helpdesk (6100 ou [helpdesk@ufba.br\)](mailto:helpdesk@ufba.br) para que seja feita a instalação. É importante que alguém do CIAE ateste o funcionamento do sistema após a instalação. Os monitores para acoplar os computadores se encontram no CPD. Cabe ressaltar que a sala possui apenas um ponto de rede, sendo necessário, portanto, a instalação de um HUB para conectar os cinco computadores à rede. O HUB fica guardado no CPD. Entretanto, a instalação de HUB somente é permitida com autorização da STI. Neste caso, devese ligar para a equipe de redes da STI (Cristino – ramal 5662 ou Rodrigo – ramal 5672) ou solicitar com antecedência a presença de um técnico da STI.
- d) A Matrícula de engenharia de Minas (manhã e tarde) e Curso Superior em Transporte Terrestre (noite) tem sido realizada em laboratório de informática (LIACI). Deve-se providenciar a instalação do sistema acadêmico nos computadores necessários à realização da matrícula.
- e) As matrículas de Engenharia Elétrica e Engenharia de Computação têm sido realizadas no Departamento de Engenharia Elétrica e são estruturadas pela equipe de Tecnologia da Informação do Próprio Departamento (Marcus Vinicius e Érico).
- f) A matrícula de Engenharia Mecânica (manhã e tarde) e Engenharia de Produção (noite) é realizada no LABDEM (sala 05.01.04). Há uma especificidade em relação ao curso de Engenharia de Produção, pois este tem ajuste de matrícula diurno, apesar de ser um curso noturno. Devido à impossibilidade de compartilhar o espaço com Engenharia Mecânica, o ajuste de Engenharia de produção é realizado em um dos Labgrad. Deve-se providenciar a instalação do sistema acadêmico nos computadores necessários à realização da matrícula.
- g) A matrícula de Engenharia Química (manhã e tarde) e Engenharia de Controle a Automação (noite) tem sido realizada no Laboratório LIDEQ 2. Há uma dificuldade em relação aos computadores que estão sucateados. Há previsão de troca, porém, caso não haja disponibilidade, pode-se transferir computadores dos Labgrad para realizar matrículas futuras. Deve-se providenciar a instalação do sistema acadêmico nos computadores necessários à realização da matrícula.
- h) A matrícula de Engenharia Sanitária e Ambiental é realizada na sala de reuniões do DEA, sendo que são transferidos para lá computadores dos Labgrad. Deve-se providenciar a instalação do sistema acadêmico nos computadores necessários à realização da matrícula.

# <span id="page-42-0"></span>**27. UFBACARD**

# <span id="page-42-1"></span>**28. DISTRIBUIÇÃO DO SELO DE ESTACIONAMENTO DA UFBA**

A Assessoria da Diretoria é responsável pela distribuição de adesivos fornecidos pela UFBA para acesso às dependências do campus de Ondina. Para ter direito ao adesivo, o usuário deve primeiro se cadastrar no site: [https://seguranca.ufba.br/,](https://seguranca.ufba.br/) realizar seu cadastro e, posteriormente, se dirigir à Assessoria da Diretoria, portando o documento do veículo, para retirar seu adesivo.

O servidor da Assessoria da Diretoria deve seguir o seguinte procedimento:

- a) Solicitar ao usuário o documento do veículo;
- b) Acessar o site <https://seguranca.ufba.br/> e clicar em saiba mais no menu "cadastre seu veículo na UFBA para facilitar sua identificação em nossos campi":

![](_page_42_Picture_6.jpeg)

c) Clicar em "cadastre seu veículo aqui":

![](_page_43_Picture_67.jpeg)

d) Realizar o login com seu usuário e senha institucional da UFBA:

![](_page_43_Picture_2.jpeg)

e) Consultar as informações do usuário pelo nome, CPF ou placa:

![](_page_44_Picture_182.jpeg)

f) Verifica o usuário correto e clica em editar:

![](_page_44_Picture_183.jpeg)

g) Na tela a seguir, o servidor deve conferir se todos os dados informados pelo usuário estão corretos. No campo: "Dados Conferidos, Termo de Responsabilidade Aceito e Adesivo Entregue", clicar em sim. A data é preenchida automaticamente. Informar o número do adesivo que está sendo entregue (os adesivos ficam guardados no gaveteiro da mesa próxima à divisória da sala Diretoria). Informar se o adesivo entregue é azul ou vermelho. Por fim, clicar em "confirmar".

![](_page_45_Picture_413.jpeg)

# <span id="page-45-0"></span>**29. PROTOCOLO DE DOCUMENTAÇÃO NO SIPAC**

O Protocolo Eletrônico Nacional (PEN) definido através do [Decreto](http://www.planalto.gov.br/ccivil_03/_Ato2015-2018/2015/Decreto/D8539.htm) 8.539, publicado em 08/10/2015, tornou obrigatória toda a tramitação eletrônica de documentos.

Entre os principais objetivos do PEN, estão: a garantia pela eficiência das ações governamentais, a realização de processos administrativos com segurança e facilidade no acesso do cidadão às instâncias administrativas. Além disso, a implantação deste, visa alcançar vários benefícios, como por exemplo a maior agilidade no trâmite dos processos, reduzir os custos com impressão de papel, transporte e espaço físico, mais transparência, segurança e sustentabilidade ambiental.

#### **29.1Solicitação de transporte**

- 29.1.1 O responsável pela atividade cadastra o formulário no SIPAC, assunto CONARQ 044.4 Controle de uso (Administração da frota de veículos), adicionando como assinantes: "Minha Assinatura" e "Servidor da Unidade" (Marcelo Embiruçu de Souza, como diretor da unidade) e envia à Assessoria da Diretoria, através do SECRETARIA ADMINISTRATIVA/ENG (12.01.23.16). O formulário está disponível em: <https://proad.ufba.br/cga/formularios>
- 29.1.2 O responsável pela atividade assina o formulário;
- 29.1.3 O diretor assina o formulário;
- 29.1.4 A Assessoria da Diretoria envia o formulário assinado pelo SIPAC ao solicitante.

29.1.5 O responsável pela atividade faz o download do documento e envia ao Setor de Transportes por e-mail.

# <span id="page-46-0"></span>**30. ORGANIZAÇÃO DE EVENTOS**

# <span id="page-46-1"></span>**31. REDES SOCIAIS**

# <span id="page-46-2"></span>**32. ATUALIZAÇÃO DO SITE**

## <span id="page-46-3"></span>**33. POLIACONTECE**

# <span id="page-46-4"></span>**34. SUPORTE DE TI**

# <span id="page-46-5"></span>**35. VISTORIAS DE ESPAÇO FÍSICO E EQUIPAMENTOS**

A Assessoria da Diretoria realiza algumas vistorias de espaço físico e equipamentos visando o bom funcionamento da infraestrutura da unidade, são elas:

- a) Vistoria de salas de aula;
- b) Vistoria de laboratórios;
- c) Vistoria de banheiros;
- d) Vistoria de estacionamento;
- e) Vistoria de auditórios;
- f) Vistoria de área da escola (corredores e áreas comuns)

#### **35.1 VISTORIA DE SALAS DE AULA**

Esta vistoria ocorre mensalmente, geralmente às sextas-feiras, por ser o dia com menor ocupação das salas, e tem por objetivo identificar problemas de infraestrutura nas 27 salas de aula da Escola Politécnica. A seguir, é apresentado o modelo de roteiro utilizado para cada sala , individualmente:

![](_page_46_Picture_278.jpeg)

![](_page_47_Picture_260.jpeg)

## **35.2 VISTORIA DE LABORATÓRIOS**

Esta vistoria ocorre quinzenalmente com o objetivo identificar problemas na infraestrutura e computadores dos laboratórios nos seguintes laboratórios que estão sob a gestão da Escola: LABGRAD 1, LABGRAD 2, LIACI e LIDEQ 2. A seguir, é apresentado o modelo de roteiro utilizado para cada laboratório, individualmente:

![](_page_47_Picture_261.jpeg)

![](_page_48_Picture_186.jpeg)

# **35.3 VISTORIA DE BANHEIROS**

![](_page_48_Picture_187.jpeg)

#### **35.4 VISTORIA DE ESTACIONAMENTO**

A vistoria de estacionamentos tem o objetivo de verificar o uso correto do estacionamento superior que é dedicado aos servidores da unidade e pessoas autorizadas. É avaliado se os carros estão devidamente identificados com o selo da unidade ou cartão de autorização de acesso. O cartão de acesso tem validade semestral, sendo elaborado pela Assessoria da Diretoria e entregue para distribuição à equipe de portaria. Após a vistoria, caso sejam percebidos veículos não identificados devidamente, verifica-se junto à Portaria o motivo do carro não estar identificada e ter acessado o estacionamento. No caso de o veículo pertencer a servidor, porém não estava devidamente identificado, este será notificado por e-mail para que mantenha seu veículo devidamente identificado. A seguir, segue o modelo de formulário utilizado na vistoria:

![](_page_49_Picture_426.jpeg)

#### **35.5 VISTORIA DE AUDITÓRIOS**

Os auditórios devem ser vistoriados mensalmente, com base no roteiro a seguir:

![](_page_49_Picture_427.jpeg)

![](_page_50_Picture_606.jpeg)

Os problemas de infraestrutura identificados devem ser comunicados à chefia da Assessoria, ao Núcleo de infraestrutura e manutenção da Escola Politécnica e ao NEOCOMP, em caso de necessidade de solicitação de troca ou solicitação de móvel ou equipamento pertencente ao patrimônio da unidade.

### **35.6 VISTORIA DE ÁREA DA ESCOLA (CORREDORES E ÁREAS COMUNS)**

A vistoria dos corredores e áreas comuns tem como principal objetivo identificar e retirar equipamentos e objetos que possam por em risco a segurança e causar possíveis acidentes, como também, prejudicar a passagem das pessoas que estão circulando pelos corredores e áreas comuns da escola.

A periodicidade dessa vistoria é semanal, com as seguintes providências a serem tomadas caso o item identificado seja:

- a) Móvel, equipamento: quando tombado, anotar o número do tombo e comunicar ao Núcleo de Execução Orçamentária, Compras e Patrimônio (NEOCOMP), para verificar de onde é o patrimônio encontrado e informar ao respectivo responsável pelo uso, para saber qual a providência a ser tomada. Quando não tombado, comunica-se com a chefia de apoio, para remoção e busca da identificação do possível proprietário;
- b) Bens inservíveis (irrecuperável/obsoleto): informar ao setor de Núcleo de Infraestrutura e Manuntenção, para retirada do local e providências;
- c) Objetos de uso pessoal e acadêmico: levar para inspetoria de alunos, para devolução, caso o proprietário informe o esquecimento/perda e as características do objeto encontrado;
- d) Lixo: informar aos profissionais da limpeza, para retirada.

# <span id="page-50-0"></span>**36. PROGRAMA DE MELHORIA CONTÍNUA: GESTÃO POLI**

Gestão Poli é um programa de melhoria contínua que busca, com o apoio dos servidores da unidade, solucionar os problemas identificados na escola, como também a manutenção e aperfeiçoamento dos seus pontos fortes.

Esse programa foi implementado em 2018 e teve como objetivo inicial identificar o estado atual da Escola Politécnica na visão dos servidores (docentes e técnico-administrativos), como também dos representantes estudantis.

Após identificação, tabulação e apresentação dos principais problemas levantados no primeiro Seminário Gestão Poli, em dezembro de 2018, Foram formados os seguintes comitês temáticos:

- I. Comitê de recursos
- II. Comitê de Infraestrutura e Segurança
- III. Comitê ENADE/CPC/CAPES, que se subdivide em:
	- a. Graduação
		- b. Pós-graduação

Além disso, foram estabelecidos comitês departamentais, visando resolver os problemas que são de natureza específica dos departamentos (DCE, DEM, DEA DEEC, DETG, DCTM, DEQ).

Os trabalhos dos demais comitês, bem como a organização geral do programa, são coordenados pelo comitê gestor que é composto por: Diretora, Vice-Diretora, Professores consultores, Administradores da Assessoria, Chefes de departamento, representantes estudantis, representante dos cursos de graduação, representante dos curso de pósgraduação e um responsável pela comunicação.

Semestralmente, é realizado um Seminário Gestão Poli para que os comitês possam apresentar suas ações e resultados. Os Planos de ação são elaborados com base na metodologia 5W1H:

- a) What "O que será feito?";
- b) Why "Por que será feito?";
- c) Where "Onde será feito?";
- d) When "Quando será feito?";
- e) Who "Por quem será feito?";
- f) How "Como será feito?".

É função da Assesoria da Diretoria, no âmbito do Programa de Melhoria Contínua Gestão Poli:

- a) Realizar comunicação institucional do Programa;
- b) Realizar levantamentos pertinentes ao Programa;
- c) Assessorar a Direção da Escola durante as reuniões de acompanhamento (Elaboração de ata, lista de presença e materiais para realização de dinâmicas);
- d) Assessorar os comitês quanto à metodologia de trabalho;
- e) Solicitar informações e registrar alterações ocorridas nos comitês;
- f) Organização dos Seminários Semestrais:
	- a. Definir data;
	- b. Elaborar Programação e ordem de apresentação;
	- c. Elaborar material e campanha de divulgação institucional;
	- d. Solicitar orçamentos referentes aos custos do evento;
	- e. Providenciar infraestrutura para realização do evento;
	- f. Registrar o evento (fotos e transmissão pela internet).

# <span id="page-53-0"></span>**ANEXO A - INFORMES AOS SECRETÁRIOS DE DEPARTAMENTO PARA ALOCAÇÃO DE SALAS (EX.)**

- 1.O sistema de alocação de salas será aberto para edição e cadastro de disciplinas e turmas no período de: 31/10/2016 a 09/11/2016
- 2.Os departamentos poderão alocar turmas apenas nas salas que possuem, ou seja, não será permitida a solicitação de salas de outros departamentos ou da própria Escola;
- 3.A partir de 10/11/2016 o sistema será fechado para os departamentos, e será feita uma alocação preliminar tendo como base a alocação feita no 1º semestre de 2016.
- 4.Será feito o ajuste dessa alocação preliminar baseado nos seguintes critérios:

Adequação do número de alunos na turma ao tamanho da sala;

- a) Turmas de graduação em relação às turmas de pós-graduação;
- b) Disciplinas obrigatórias em relação às disciplinas optativas;
- c) Professores do quadro efetivo em relação a professores substitutos ou convidados;
- d) Professores de regime de trabalho 40 horas e dedicação exclusiva em relação aos professores de 20 horas;
- e) Disciplinas com horário organizado em pares e dentro dos horários regulares (Ex.: SEG/QUA – 07:00 às 08:50).

A acessibilidade para alunos e professores com dificuldades de mobilidade ficou definido como um critério de excepcionalidade, que se sobrepõe aos demais, sempre que a administração da escola for notificada da existência de casos enquadrados nesse critério.

# <span id="page-54-0"></span>**ANEXO B – FORMULÁRIO DE HOMOLOGAÇÃO DE INSCRITOS**

![](_page_54_Picture_1.jpeg)

UNIVERSIDADE FEDERAL DA BAHIA

#### ESCOLA POLITÉCNICA

![](_page_54_Picture_5.jpeg)

UFBA EPUFBA

# **CONCURSO PARA O MAGISTÉRIO SUPERIOR**

#### **EDITAL 01/2018**

## **DEPARTAMENTO DE ENGENHARIA ELÉTRICA**

### **CANDIDATOS INSCRITOS**

**PROFESSOR ADJUNTO, REGIME DE DEDICAÇÃO EXCLUSIVA, 01 VAGA,**

#### **ÁREA/MATÉRIA: SISTEMAS DE POTÊNCIA**

#### **NOME DO(A) CANDIDATO(A)**

![](_page_54_Picture_93.jpeg)

# <span id="page-55-0"></span>**ANEXO C – FORMULÁRIO DE HOMOLOGAÇÃO DE BANCA EXAMINADORA**

![](_page_55_Picture_1.jpeg)

**UNIVERSIDADE FEDERAL DA BAHIA ESCOLA POLITÉCNICA**

![](_page_55_Picture_3.jpeg)

UFBA EPUFBA

### **DEPARTAMENTO DE ENGENHARIA ELÉTRICA CONCURSO PÚBLICO PARA O MAGISTÉRIO SUPERIOR PROFESSOR ADJUNTO REGIME DE TRABALHO DE DEDICAÇÃO EXCLUSIVA EDITAL UFBA Nº 01/2018 ÁREA DE CONHECIMENTO/MATÉRIA – SISTEMAS DE POTÊNCIA COMISSÃO JULGADORA (BANCA EXAMINADORA)**

#### **MEMBROS TITULARES:**

1) Prof. Daniel Barbosa – Universidade Federal da Bahia – UFBA (interno);

2) Prof. Lineu Belico dos Reis – Universidade de São Paulo – USP (externo)

3) Prof. Fabiano Salvadori – Universidade Federal da Paraíba - UFPB (externo)

#### **MEMBROS SUPLENTES:**

1) Prof. André Pires Nóbrega Tahim – Universidade Federal da Bahia – UFBA (interno);

2) Prof. Irênio de Jesus Silva Júnior – Instituto Federal Baiano – IFBA Santo Amaro (externo);

3) Prof. Kleber Freire da Silva – Universidade Federal da Bahia – UFBA (interno);

4) Profa. Camila Mara Vital Barros – Universidade Federal da Paraíba - UFPB (externo)

5) Prof. Eudemario Souza de Santana – Universidade Salvador – UNIFACS (externo)

#### OBSERVAÇÃO:

(MUDA A CADA EDITAL) De acordo com o item 8.6.2 do Edital 01/2018, que rege o concurso, os candidatos terão até 10 (dez) dias após a divulgação da composição da Comissão Julgadora para solicitar o impedimento de algum membro da mesma, devidamente fundamentado, via Protocolo da Secretaria da Unidade Universitária, exclusivamente com base no estabelecido no item 8.5 do referido edital:

Não poderá participar de Comissão Julgadora:

I – cônjuge ou companheiro de candidato, mesmo que divorciado ou separado **judicialmente;**

II – ascendente ou descendente de candidato ou colateral até o terceiro grau, seja o parentesco por consanguinidade, afinidade ou adoção;

III – sócio de candidato em atividade profissional ou co-autor de trabalho científico ou profissional;

IV – orientador ou co-orientador acadêmico do candidato, em nível igual ou superior ao de Mestrado;

V – outras situações de impedimento ou suspeição previstas na legislação vigente.

Homologada pela Congregação da Escola Politécnica em 08/06/2018.

# <span id="page-56-0"></span>**ANEXO D – FORMULÁRIO DE CRONOGRAMA DE PROVAS DE CONCURSO**

![](_page_56_Picture_1.jpeg)

**UNIVERSIDADE FEDERAL DA BAHIA** ESCOLA POLITÉCNICA *DEPARTAMENTO DE ENGENHARIA ELÉTRICA* Rua Prof. Aristides Novis, no 2 – Federação CEP: 40.210.630 Salvador – Bahia Tel. (071) 3283-9760 Fax: (071) 3283-9779

![](_page_56_Picture_3.jpeg)

#### **CONCURSO PÚBLICO PARA DOCENTE DO MAGISTÉRIO SUPERIOR**

#### **PROFESSOR ADJUNTO A**

**REGIME DE TRABALHO DEDICAÇÃO EXCLUSIVA**

**ÁREA DE CONHECIMENTO: SISTEMAS DE POTÊNCIA**

#### **EDITAL UFBA N<sup>o</sup> 01/2018**

**CRONOGRAMA DO CONCURSO**

**Período de realização das provas do concurso: 17 a 20/09/2018**

**Local: Escola Politécnica da UFBA, Rua Professor Aristides Novis, nº 02 – Federação,** 

**Salvador/BA**

#### **17/09 – SEGUNDA-FEIRA – Abertura e Prova Escrita**

09h00 – Abertura do concurso na Sala da Congregação da Escola Politécnica da UFBA

09h15 – Sorteio do ponto da prova escrita

09h30 – 14h30 – Prova escrita (incluindo o tempo de consulta)

15h00 – 19h30 – Trabalho interno da banca examinadora (correção da prova escrita)

19h30 – Divulgação do resultado da prova escrita

19h40 – Sorteio da ordem da Prova Didática

19h50 - Sorteio da ordem da Defesa de Memorial

**18/09 – TERCA-FEIRA – Prova Didática**

08h00: Sorteio do ponto para o 1º candidato

09h00: Sorteio do ponto para o 2º candidato

10h00: Prova Didática do 1º candidato

11h00: Prova Didática do 2º candidato

12h00: Sorteio do ponto para o 3º candidato

13h00: Sorteio do ponto para o 4º candidato

14h00: Sorteio do ponto para o 5º candidato e início da Prova Didática do 3º candidato

15h00: Prova Didática do 4º candidato

16h00: Prova didática do 5º candidato

17h00: Trabalho Interno da Comissão

#### **19/09 – QUARTA-FEIRA - Defesa de Memorial**

08h00 - 10h00: Defesa de memorial do 1º candidato

10h15 - 12h15: Defesa de memorial do 2º candidato

14h00 - 16h00: Defesa de memorial do 3º candidato

16h15 - 18h15: Defesa de memorial do 4º candidato

**20/09 – QUINTA-FEIRA - Defesa de Memorial, Fechamento e Divulgação**

08h00 - 10h00: Defesa de memorial do 5º candidato

10h15 - 12h15: Trabalho Interno da banca examinadora

14h00 - 18h00: Trabalho interno da banca (Fechamento de notas e elaboração do relatório final) 18h15 – 18h45 – Divulgação do resultado final do concurso na Sala da Congregação da Escola Politécnica.

OBSERVAÇÃO: O cronograma poderá ser alterado em virtude da quantidade de candidatos que compareçam à abertura do concurso e da quantidade de candidatos aprovados na prova escrita.

# <span id="page-57-0"></span>**ANEXO E – PUBLICAÇÃO DE RESULTADO FINAL**

![](_page_57_Picture_1.jpeg)

**UNIVERSIDADE FEDERAL DA BAHIA** ESCOLA POLITÉCNICA *DEPARTAMENTO DE ENGENHARIA ELÉTRICA*

![](_page_57_Picture_3.jpeg)

EPUFBA

### UFBA **CONCURSO PÚBLICO PARA O MAGISTÉRIO SUPERIOR PROFESSOR ADJUNTO REGIME DE TRABALHO DE DEDICAÇÃO EXCLUSIVA EDITAL UFBA Nº 01/2017 ÁREA DE CONHECIMENTO/MATÉRIA: ELETRÔNICA ANALÓGICA**

#### **RESULTADO FINAL**

![](_page_57_Picture_138.jpeg)

Resultado homologado na Reunião da Congregação da Escola Politécnica realizada em

23/02/2018.

OBSERVAÇÕES:

- 1. O candidato poderá interpor recurso, devidamente fundamentado, indicando com precisão os pontos a serem examinados, mediante requerimento ao Diretor da Unidade Universitária e protocolizado na Secretaria, no prazo de 10 (dez) dias, a partir da publicação do resultado das provas.
- 2. Os candidatos não aprovados deverão retirar, no local de aplicação das provas, a documentação entregue por ocasião da inscrição, no prazo de até 60 dias após a publicação da homologação no Diário Oficial da União. Após esta data, serão incinerados.

# <span id="page-58-0"></span>**ANEXO F - FORM\_POLI\_03: FORMULÁRIO DE SOLICITAÇÃO DE AGENDAMENTO DE FÉRIAS**

#### Ao Setor Administrativo

Prezados(as) Senhores(as),

Solicito marcação de férias nos termos abaixo especificados:

Nome do servidor(a):

Departamento/Setor:

Matrícula:

Exercício:

1º período, dias. Data início das férias:

2º período: dias. Data início das férias:

3º período: dias. Data início das férias:

Adiantamento Salarial: () Sim ) Não  $\left($ 

Gratificação Natalina (1ª parcela, adiantada no mês das férias): () Sim ( ) Não

Justificativa:

Atenciosamente,

Nome do Servidor(a) Data e Assinatura

De acordo.

(Nome do Chefe Imediato) Data e Assinatura

# <span id="page-59-0"></span>**ANEXO G – FORM\_POLI\_04: FORMULÁRIO DE ALTERAÇÃO DE AGENDAMENTO DE FÉRIAS**

#### Form Poli 04 Alteração Férias

Ao Setor Administrativo

Prezados Senhores.

Solicito alteração de férias nos termos abaixo especificados:

Nome do servidor:

Setor:

Matrícula SIAPE:

Exercício:

1º período, \_\_\_\_\_\_ dias. Data início das férias: \_\_\_\_\_\_\_\_\_\_\_\_\_\_\_\_\_\_\_\_\_\_\_\_\_\_\_\_\_\_\_\_

2º período: \_\_\_\_\_\_ dias. Data início das férias: \_\_\_\_\_\_\_\_\_\_\_\_\_\_\_\_\_\_\_\_\_\_\_\_\_\_\_\_\_\_\_\_

3º período: \_\_\_\_\_ dias. Data início das férias: \_\_\_\_\_\_\_\_\_\_\_\_\_\_\_\_\_\_\_\_\_\_\_\_\_\_\_\_\_\_\_\_\_

Justificativa:

Atenciosamente,

(Assinatura do Servidor)

Data da solicitação

De acordo.

Chefe Imediato